## **Opis działania nowych funkcji w programie WINBUD Kosztorys Start w wersji 2012.10**

1. Nowy katalog KNR 9-22 opracowany przez wydawnictwo ORGBUD-SEWIS.

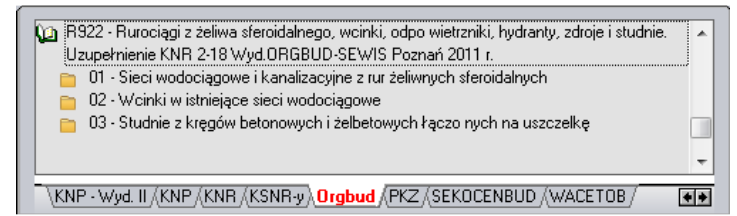

2. Aktualizacja katalogu NC 02opracowanego przez wydawnictwo Henkel

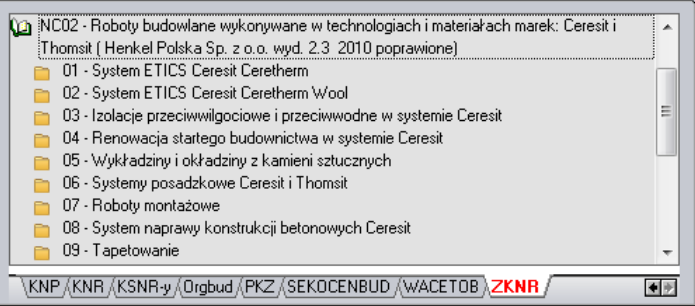

3. Numer specyfikacji technicznej kosztorysu

W najnowszej wersji programu, zostało dodane pole Numer Specyfikacja technicznej kosztorysu.

Aby wpisać numer specyfikacji technicznej należy:

- *W* oknie "*Właściwości kosztorysu*" **E** wybrać zakładkę *"Ogólne"*.
- W polu "*Nr Spec."* wpisać numer specyfikacji technicznej.

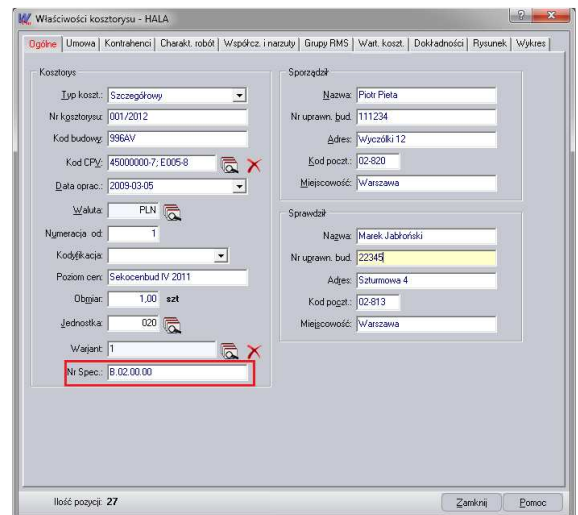

Wpisana specyfikacja będzie również widoczna na wydrukach, w tym celu należy:

- *w* "*Kreatorze wydruków*" w ustawieniach strony tytułowej **1.1.** "wybrać zakładkę "Inne"
- Zaznaczyć opcję " Nr Spec.:"

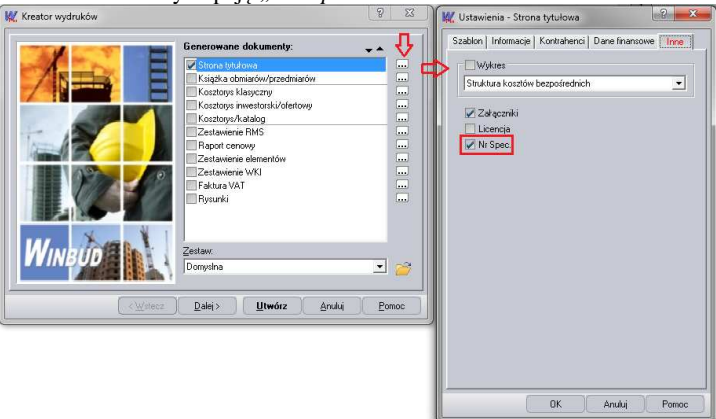

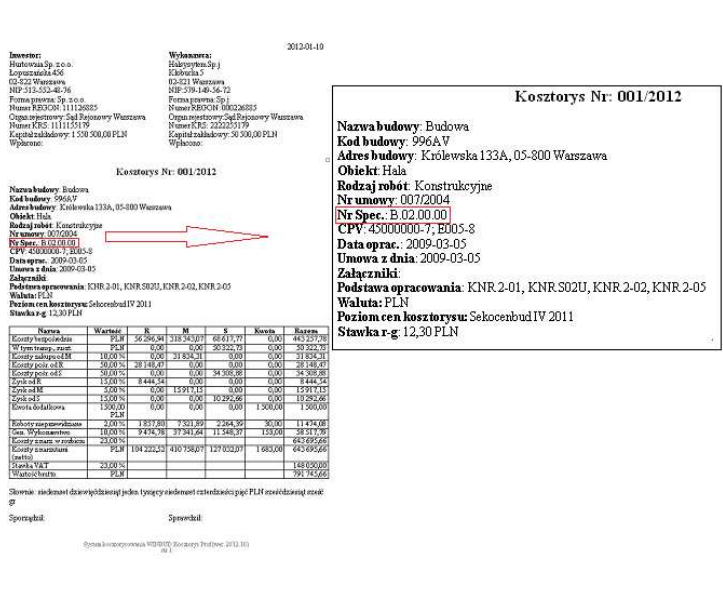

## **4. Obsługa brakujących jednostek –import**

Na życzenie klientów zmodyfikowaliśmy obsługę brakujących jednostek w importach.

Wczytując kosztorys z jednostką, której nie ma w bazie WINBUD Kosztorys, program wyświetli komunikat: *"Brak jednostki o symbolu" "w bazie. Utwórz nową jednostkę lub wybierz istniejącą."*

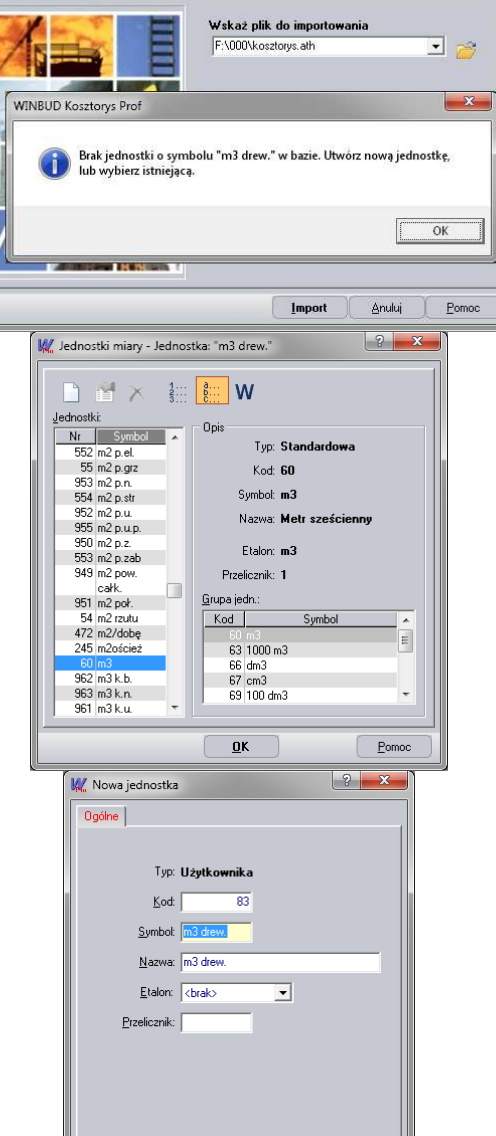

<u>A</u>nuluj

Υ  $P$ omoc

 $\underline{\mathbf{0}}$ K

**W** Kreator importu

 $|2|$ 

Po kliknięciu "OK", pokaże się okno "Jednostki miary", w którym możemy:

• przypisać podobną jednostkę dla brakującej - w tym celu należy wybrać jednostkę, którą chcemy przypisać i kliknąć "OK",

lub

• stworzyć nową jednostkę, klikając "*Wstaw jednostkę*"